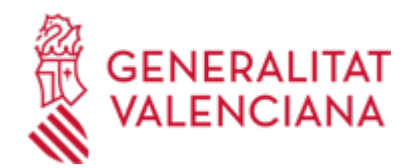

# **Instalaciones eléctricas de BAJA TENSIÓN que requieran MEMORIA TÉCNICA DE DISEÑO: Alta, modificación /ampliación, baja y cambio de titularidad. Industria (440 / SIA: 210646)**

## **Organismo**

Conselleria de Innovación, Industria, Comercio y Turismo

#### **Estado**

Abierto

## **Plazo de solicitud**

Abierto

# **INFORMACIÓN BÁSICA**

## **PROCEDIMIENTOS RELACIONADOS**

- Aportación de documentación a un expediente abierto en la Dirección General competente en materia de INDUSTRIA y/o ENERGÍA y/o MINAS de la Generalitat Valenciana (se excluyen ayudas y expedientes archivados). (15449 / SIA: 211529)
- Inscripción en el Registro de Representantes de la Agencia de Tecnología y Certificación Electrónica (ACCV). (17168 / SIA: 223653)
- Instalaciones de GENERACIÓN de energía eléctrica de BAJA TENSIÓN destinadas a AUTOCONSUMO (fotovoltaicas, etc.) de potencia instalada INFERIOR O IGUAL A 10 kW. Comunicación de alta (puesta en servicio), modificación, cambio de titularidad y baja e INSCRIPCIÓN de las personas CONSUMIDORAS conectadas en baja tensión asociadas a dichas instalaciones en el REGISTRO administrativo de autoconsumo de energía eléctrica. EXCLUSIVAMENTE de forma TELEMÁTICA por INSTALADOR/A HABILITADO/A. Energía. (18168 / SIA: 212109)
- Duplicado de certificados de instalaciones eléctricas de baja tensión o térmicas. Industria (22198 / SIA: 2889284)
- Instalaciones eléctricas de baja tensión con PROYECTO: Alta, modificación/ampliación, cambio de titularidad y baja de la instalación. Industria (434 / SIA: 210644) •
- Instalaciones eléctricas de baja tensión con PROYECTO E INSPECCIÓN INICIAL POR ORGANISMO DE CONTROL HABILITADO: Alta, modificación / ampliación, cambio de titularidad y baja . Industria (436 / SIA: 210645)
- Solicitud de técnicas de seguridad equivalentes en baja tensión o excepciones al reglamento electrotécnico para baja tensión y excepciones al reglamento de eficiencia energética en instalaciones de alumbrado exterior (sujetas a autorización administrativa previa a su puesta en servicio). Industria. (22588 / SIA: 2887818)

#### **NORMATIVA GENERAL**

· [Normativa] Real Decreto 842/2002, de 2 de agosto, por el que se aprueba el Reglamento electrotécnico para baja tensión (BOE núm. 224, de 18/09/2002).

#### <https://www.boe.es/buscar/pdf/2002/BOE-A-2002-18099-consolidado.pdf>

· [Normativa] Real Decreto 560/2010, de 7 de mayo, por el que se modifican diversas normas reglamentarias en materia de seguridad industrial para adecuarlas a la Ley 17/2009, de 23 de noviembre, sobre el libre acceso a las actividades de servicios y su ejercicio, y a la Ley 25/2009, de 22 de diciembre, de modificación de diversas leyes para su adaptación a la Ley sobre el libre acceso a las actividades de servicios y su ejercicio (BOE núm. 125, de 22/05/2010).

<https://www.boe.es/buscar/pdf/2010/BOE-A-2010-8190-consolidado.pdf>

· [Normativa] Real Decreto 1053/2014, de 12 de diciembre, por el que se aprueba una nueva Instrucción Técnica Complementaria (ITC) BT 52 «Instalaciones con fines especiales. Infraestructura para la recarga de vehículos eléctricos», del Reglamento electrotécnico para baja tensión, aprobado por Real Decreto 842/2002, de 2 de agosto, y se modifican otras instrucciones técnicas complementarias del mismo (BOE núm. 316, de

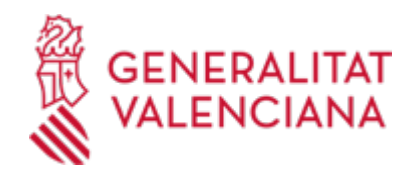

# 31/12/2014).

<https://www.boe.es/buscar/pdf/2014/BOE-A-2014-13681-consolidado.pdf>

· [Normativa] Resolución de 20 de junio de 2003, de la Dirección General de Industria y Energía, por la que se modifican los anexos de las órdenes de 17 de julio de 1989 de la Conselleria de Industria, Comercio y Turismo, y de 12 de febrero de 2001 de la Conselleria de Industria y Comercio, sobre contenido mínimo de los proyectos de industrias e instalaciones industriales (DOGV núm. 4589, de 17/09/03).

[https://dogv.gva.es/portal/ficha\\_disposicion\\_pc.jsp?sig=4125/2003&L=1](https://dogv.gva.es/portal/ficha_disposicion_pc.jsp?sig=4125/2003&L=1)

· [Normativa] Real Decreto 2267/2004, de 3 de diciembre, por el que se aprueba el Reglamento de seguridad contra incendios en los establecimientos industriales (BOE núm. 303, de 17/12/2004).

<https://www.boe.es/buscar/pdf/2004/BOE-A-2004-21216-consolidado.pdf>

· [Normativa] Real Decreto 1890/2008, de 14 de noviembre, por el que se aprueba el Reglamento de eficiencia energética en instalaciones de alumbrado exterior y sus Instrucciones técnicas complementarias EA-01 a EA-07 (BOE núm. 279, de 19/11/2008).

<https://www.boe.es/buscar/pdf/2008/BOE-A-2008-18634-consolidado.pdf>

· [Normativa] Decreto 141/2012, de 28 de septiembre, del Consell, por el que se simplifica el procedimiento para la puesta en funcionamiento de industrias e instalaciones industriales.(DOCV Nº.6873, de 01/10/2012)

[https://dogv.gva.es/datos/2012/10/01/pdf/2012\\_9018.pdf](https://dogv.gva.es/datos/2012/10/01/pdf/2012_9018.pdf)

· [Normativa] Orden 6/2022, de 15 de junio, de la Conselleria de Economía Sostenible, Sectores Productivos, Comercio y Trabajo, por la que se regula el mantenimiento de las instalaciones eléctricas de baja tensión en los locales de pública concurrencia en la Comunitat Valenciana (DOGV núm. 9372, de 30/06/2022)

<https://dogv.gva.es/va/eli/es-vc/o/2022/06/15/6/dof/vci-spa/pdf>

· [Normativa] Orden 14/2022, de 5 de diciembre, de la Conselleria de Economía Sostenible, Sectores Productivos, Comercio y Trabajo por la que se establece la obligatoriedad de comunicaciones y notificaciones por medios electrónicos en determinados trámites y procedimientos en las materias de Industria, Energía y Minería (DOGV nº 9492, de 19.12.2022)

[https://dogv.gva.es/datos/2022/12/19/pdf/2022\\_11680.pdf](https://dogv.gva.es/datos/2022/12/19/pdf/2022_11680.pdf)

## **ENLACES**

· Registro Electrónico de Apoderamientos (REA)

[https://sede.administracion.gob.es/PAG\\_Sede/ServiciosElectronicos/RegistroElectronicoDeApoderamientos.h](https://sede.administracion.gob.es/PAG_Sede/ServiciosElectronicos/RegistroElectronicoDeApoderamientos.html) [tml](https://sede.administracion.gob.es/PAG_Sede/ServiciosElectronicos/RegistroElectronicoDeApoderamientos.html)

· Área de Industria

<https://portalindustria.gva.es/es>

· Sede electrónica

<https://sede.gva.es/es/>

· Carpeta ciudadana

<https://www.tramita.gva.es/cdc/login.html?idioma=es>

· Consulta de instalaciones industriales

<https://portalindustria.gva.es/es/inicio>

· Portal de industria\_Tramita\_Instalaciones y establecimientos\_Baja tensión (incluye preguntas frecuentes) <https://portalindustria.gva.es/es/instal-lacions-i-establiments>

## **DUDAS SOBRE LA TRAMITACIÓN TELEMÁTICA**

#### **Dudas del trámite**

· [saudep@gva.es](mailto:saudep@gva.es)

**Problemas informáticos**

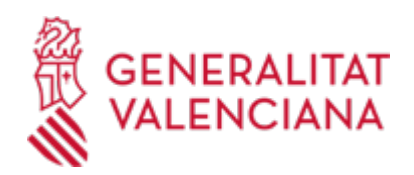

## · [Formulario de consulta](https://sede.gva.es/es/formulari-problemes-tecnics)

#### **SOLICITUD**

## **PLAZO DE PRESENTACIÓN**

Durante todo el año.

## **FORMULARIOS Y DOCUMENTACIÓN**

1. DOCUMENTACIÓN A PRESENTAR EN LOS SUPUESTOS DE ALTA Y MODIFICACIÓN DE INSTALACIONES DE BAJA TENSIÓN QUE REQUIERAN MEMORIA TÉCNICA DE DISEÑO:

A) INSTALACIONES GENERALES:

- Formulario web de DATOS GENERALES (incluido en el trámite telemático)

- Formulario web indicativo del TIPO DE INSTALACIÓN\_edificio/receptora específica (incluido en el trámite telemático)

- Formulario web CERTIFICADO DE LA INSTALACIÓN de BT (incluido en el trámite telemático)

- Memoria técnica de diseño (según modelo que figura como impreso asociado denominado MTD).

#### B) INSTALACIONES TEMPORALES DE ALUMBRADO EXTERIOR FESTIVO Y NAVIDEÑO

B.1. Alta de instalaciones temporales con potencia instalada MENOR O IGUAL a 1 kW:

- Formulario web de DATOS GENERALES (incluido en el trámite telemático)

- Formulario web indicativo del TIPO DE INSTALACIÓN\_edificio/receptora específica (incluido en el trámite telemático)

- Formulario web CERTIFICADO DE LA INSTALACIÓN de BT (incluido en el trámite telemático )
- Memoria técnica de diseño (según modelo que figura como impreso asociado denominado MTD).

B.2. Alta de instalaciones temporales con potencia instalada MAYOR de 1 kW y MENOR O IGUAL a 50 kW:

- Formulario web de DATOS GENERALES (incluido en el trámite telemático)

- Formulario web indicativo del TIPO DE INSTALACIÓN\_edificio/receptora específica (incluido en el trámite telemático)

- Formulario web CERTIFICADO DE LA INSTALACIÓN de BT (incluido en el trámite telemático )

- Memoria técnica de diseño de baja tensión y de eficiencia energética en instalaciones de alumbrado exterior (MTDALEX)

C) INSTALACIONES ELÉCTRICA DE BAJA TENSIÓN AUXILIARES PARA OBRAS:

- Formulario web de DATOS GENERALES(incluido en el trámite telemático)

- Formulario web indicativo del TIPO DE INSTALACIÓN\_edificio/receptora específica (incluido en el trámite telemático)

- Formulario web CERTIFICADO DE LA INSTALACIÓN de BT (incluido en el trámite telemático).

- Memoria técnica de diseño (según modelo que figura como impreso asociado denominado MTD).

D) INSTALACIONES DE ALUMBRADO EXTERIOR (que no requieran proyecto):

- D.1.) Instalaciones con potencia instalada MENOR O IGUAL A 1 kW:
- Formulario web de DATOS GENERALES (incluido en el trámite telemático)

- Formulario web indicativo del TIPO DE INSTALACIÓN\_edificio/receptora específica (incluido en el trámite telemático)

- Formulario web CERTIFICADO DE LA INSTALACIÓN de BT(incluido en el trámite telemático).

- Memoria técnica de diseño (según modelo que figura como impreso asociado denominado MTD).

D.2. Instalaciones con potencia instalada MAYOR DE 1 kW Y MENOR O IGUAL A 5 kW:

- Formulario web de DATOS GENERALES (incluido en el trámite telemático)

- Formulario web indicativo del TIPO DE INSTALACIÓN\_edificio/receptora específica (incluido en el trámite telemático)

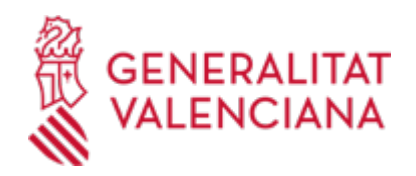

- Formulario web CERTIFICADO DE LA INSTALACIÓN de BT (incluido en el trámite telemático).

- Memoria técnica de diseño de baja tensión y de eficiencia energética en instalaciones de alumbrado exterior (MTDALEX)

- Certificado de eficiencia energética en alumbrados exteriores, emitido por el instalador habilitado (CERTEFI).

E) INSTALACIONES DE GENERACIÓN DE ENERGÍA ELÉCTRICA FOTOVOLTAICAS AISLADAS EN BAJA TENSIÓN DE POTENCIA INSTALADA MENOR O IGUAL A 10 kW. OTRAS INSTALACIONES GENERADORAS DE BAJA TENSIÓN DE POTENCIA INSTALADA MENOR O IGUAL A 10 kW.

- Formulario web de DATOS GENERALES (incluido en el trámite telemático)

- Formulario web indicativo del TIPO DE INSTALACIÓN\_edificio/receptora específica (incluido en el trámite telemático)

- Formulario web CERTIFICADO DE LA INSTALACIÓN de BT (incluido en el trámite telemático).

- Memoria técnica de diseño (según modelo que figura como impreso asociado denominado MTD).

F) SUMINISTROS PROVISIONALES EN BAJA TENSIÓN PARA MEDICIONES DE EFICIENCIA ENERGÉTICA DEL ALUMBRADO EXTERIOR (POTENCIA MÁXIMA DE 5 kW):

- Formulario web de DATOS GENERALES(incluido en el trámite telemático)

- Formulario web indicativo del TIPO DE INSTALACIÓN\_edificio/receptora específica (incluido en el trámite telemático)

- Formulario web CERTIFICADO DE LA INSTALACIÓN de BT(incluido en el trámite telemático).

- Memoria técnica de diseño (según modelo que figura como impreso asociado denominado MTD).

#### 2. CAMBIO DE TITULARIDAD:

- Formulario web de datos generales (existente en el trámite telemático)

- Formulario web de datos específicos de la instalación (existente en el trámite telemático)

3. BAJA DE LA INSTALACIÓN:

- Formulario web de datos generales (existente en el trámite telemático)

- Formulario web de datos específicos de la instalación (existente en el trámite telemático)

· MEMORIA TÉCNICA DE DISEÑO (MTD) (<https://siac-front.gva.es/siac-front/public/descarga/es/F3610>)

· MEMORIA TÉCNICA DE DISEÑO (MTD) PARA INSTALACIONES INCLUIDAS EN EL RD 1.890/2008 DE EFICIENCIA ENERGÉTICA (<https://siac-front.gva.es/siac-front/public/descarga/es/F49692>)

· CERTIFICADO DE EFICIENCIA ENERGÉTICA PARA INSTALACIONES DE ALUMBRADO EXTERIOR (RD 1890/2008) [\(https://siac-front.gva.es/siac-front/public/descarga/es/F49691\)](https://siac-front.gva.es/siac-front/public/descarga/es/F49691)

## **FORMA DE PRESENTACIÓN**

#### **Telemática**

NOTAS PREVIAS:

1. La INICIACIÓN del trámite , en los supuestos de ALTA y MODIFICACIÓN, se realizará por EL/LA INSTALADOR/A HABILITADO/A que ha realizado la instalación o por la PERSONA TITULAR de la instalación y su representante legal y EXCLUSIVAMENTE a través del trámite telemático correspondiente, para lo cual deberá disponer de un sistema de firma electrónica reconocida o cualificada y avanzada basado en certificados electrónicos reconocidos o cualificados de firma electrónica expedidos por prestadores incluidos en la «Lista de confianza de prestadores de servicios de certificación».

Más información respecto a los sistemas admitidos en la Sede Electrónica de la Generalitat (ver apartado enlaces).

2. Si el trámite lo inicia el/la instalador/a habilitado/a deberá continuar la tramitación del mismo hasta el registro de la solicitud.

En el supuesto que el trámite sea iniciado por la persona titular de la instalación o su representante legal, deberá cumplimentar telemáticamente, además del formulario web inicial , los datos técnicos del

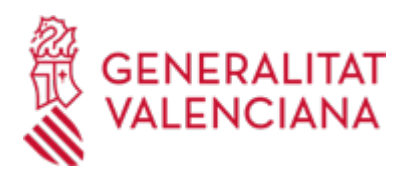

formulario web certificado CERTINS y lo pasará a la firma del instalador/a habilitado/a. Tras dicha firma podrá continuar la tramitación hasta el registro de la solicitud.

El sistema telemático le irá guiando en la tramitación, indicándole los pasos a seguir y la documentación a presentar, en función de la acción seleccionada y el tipo de instalación eléctrica de baja tensión de que se trate (edificio de viviendas o instalación receptora específica). En función del tipo de instalación, deberá cumplimentar el certificado de instalación correspondiente , que el sistema le indicará (CERTINS E o CERTINS V)

## TRAMITACIÓN:

1. Para presentar la solicitud mediante la tramitación telemática, la persona solicitante (física o jurídica) deberá disponer de un sistema de firma electrónica reconocida o cualificada y avanzada basado en certificados electrónicos reconocidos o cualificados de firma electrónica expedidos por prestadores incluidos en la «Lista de confianza de prestadores de servicios de certificación». Entre estos sistemas se admiten:

- El DNIe (DNI electrónico), los certificados emitidos por la FNMT (Fábrica Nacional de Moneda y Timbre) y los certificados de persona jurídica, empleado público o persona física emitidos por la ACCV (Autoritat de Certificació de la Comunitat Valenciana).

- Y el sistema clave-firma del Estado únicamente para las personas físicas(por tanto, quedan excluidas las personas jurídicas: empresas, ayuntamientos, entidades....).

Más información respecto a los sistemas admitidos en la Sede Electrónica de la Generalitat en: https://sede.gva.es/es/sede\_certificados

Le recomendamos que compruebe la validez del certificado en la siguiente dirección:

https://valide.redsara.es/valide/inicio.html

2. En el caso de utilizar un certificado digital de una persona actuando en representación de otra persona (física o jurídica), se deberá inscribir previamente en el Registro de Representantes ante la Generalitat para la realización de trámites por vía telemática, cuya información está disponible:

- En http://www.gva.es/es/inicio/procedimientos?id\_proc=17168&;version=amp

- Y en http://regrep.accv.es/accv\_repr/zonarep/index.html/

Sin esa inscripción previa, además de no quedar acreditada su representación, no se recibirá nada en la carpeta ciudadana de la persona presentadora.

3. Clickando en el botón "Solicitud\_Presentación autenticada"(que figura en color rojo al inicio de este trámite de la Guía Prop), accederá al trámite telemático, que le permitirá cumplimentar el formulario web inicial, anexar la solicitud cumplimentada y firmada digitalmente, así como la restante documentación que debe aportar (incluido, en su caso, el justificante del pago de la tasa) y realizar la presentación telemática de todo ello, obteniendo el correspondiente justificante de registro.

4. En el apartado G del formulario general deberá seleccionar el tipo de petición

5. Respecto de los documentos a anexar:

- Es recomendable que, en primer lugar, reúna todos los documentos a presentar y los cumplimente, firme y guarde electrónicamente en su ordenador.

- IMPORTANTE: todos los documentos certificados o firmados que se presenten telemáticamente deberán ser enviados en formato PDF y tendrán que incorporar las firmas digitales de la/s persona/s o entidad/es que los suscriban. Para ello la ACCV ofrece un servicio gratuito de firma de documentos PDF (acuda a http://www.accv.es para más información al respecto). No obstante, hay más sistemas válidos de firma de documentos pdf que puede utilizar.

- En este trámite de la Guía Prop:

\* En el apartado denominado "Documentación" aparece el listado de documentos a presentar.

\* Y en el apartado "Impresos Asociados" (además de en el propio trámite telemático) existen modelos normalizados y rellenables de todos o algunos de esos documentos, según el caso.

- En el trámite telemático se indica el tamaño máximo permitido de los documentos a anexar y sus posibles formatos o extensiones (pdf, doc, odt, xls, ods, zip, etc.). Compruébelos antes de anexar los documentos.

6. Dispone de más información sobre la tramitación telemática en la siguiente dirección:

http://www.gva.es/es/inicio/atencion\_ciudadano/at\_ciud\_faq/at\_ciud\_faq\_tramitacion

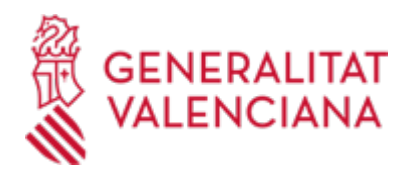

#### **Acceso con autenticación**

[https://www.tramita.gva.es/ctt-att](https://www.tramita.gva.es/ctt-att-atr/asistente/iniciarTramite.html?tramite=BAJAT_GEN&version=1&idioma=es&idProcGuc=440&idSubfaseGuc=SOLICITUD&idCatGuc=PR)[atr/asistente/iniciarTramite.html?tramite=BAJAT\\_GEN&version=1&idioma=es&idProcGuc=440&idSubfaseG](https://www.tramita.gva.es/ctt-att-atr/asistente/iniciarTramite.html?tramite=BAJAT_GEN&version=1&idioma=es&idProcGuc=440&idSubfaseGuc=SOLICITUD&idCatGuc=PR) [uc=SOLICITUD&idCatGuc=PR](https://www.tramita.gva.es/ctt-att-atr/asistente/iniciarTramite.html?tramite=BAJAT_GEN&version=1&idioma=es&idProcGuc=440&idSubfaseGuc=SOLICITUD&idCatGuc=PR)

## **TRAMITACIÓN**

#### **INFORMACIÓN DE TRAMITACIÓN**

Tanto si se trata de una NUEVA INSTALACIÓN, como de una MODIFICACIÓN, el procedimiento a seguir es el siguiente:

1. El inicio de la tramitación se realizará:

- Por el/la instalador/a habilitado/a.
- Por la persona titular de la instalación o su representante legal

2. Presentación de la documentación que corresponda, EXCLUSIVAMENTE a través del trámite telemático correspondiente. El trámite telemático le irá guiando en todos los casos, respecto de los pasos a seguir, y de la documentación a presentar, en función de la acción seleccionada y el tipo de instalación.

3. Remisión de forma telemática del certificado de la instalación validado por el Servicio territorial con competencias en materia de industria, en el plazo de 24 horas.

4. Posteriormente se ejercitarán las facultades de inspección y control por parte de centro gestor (inspección, requerimiento, subsanación, y en su caso, inicio de expediente sancionador).

SUPUESTOS DE CAMBIO DE TITULARIDAD Y BAJA DE LA INSTALACIÓN:

1. En estos supuestos se podrá iniciar el procedimiento por la persona titular de la instalación o su representante legal, a través del trámite telemático correspondiente.

2. Posteriormente se ejercitarán las facultades de inspección y control por parte de centro gestor (inspección, requerimiento, subsanación, y en su caso, inicio de expediente sancionador).

#### **ÓRGANOS TRAMITACIÓN**

<u>• SERVICIO TERRITORIAL DE INDUSTRIA, ENERGIA Y MINAS - ALICANTE</u> C/ CHURRUCA, 29 03003 Alacant/Alicante (Alacant/Alicante) Tel.: 965937820 Fax.: 965934801 <u>• SERVICIO TERRITORIAL DE INDUSTRIA, ENERGIA Y MINAS - CASTELLON</u> C/ CAVALLERS, 8 12001 Castelló de la Plana (Castelló/Castellón) Tel.: 964333650 Fax.: 964333675 <u>• SERVICIO TERRITORIAL DE INDUSTRIA, ENERGIA Y MINAS - VALENCIA</u> C/ GREGORIO GEA, 27 46009 València (València/Valencia) Tel.: 963866000